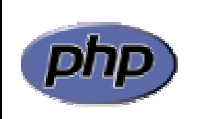

Curso de Extensión Universitaria *Desarrollo de sitios web con PHP y MySQL* 

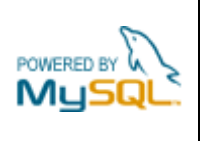

## **Práctica 2: Primeros pasos en PHP**

La siguiente página web contiene un bloque de código HTML seguido de un bloque de código PHP (líneas sombreadas) y un segundo bloque de código HTML:

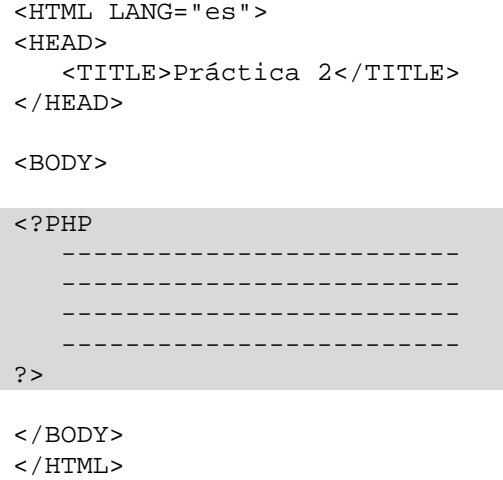

Completar el código PHP de la página para que al procesarla el intérprete de PHP en el servidor genere el siguiente código HTML:

```
<HTML LANG="es"> 
<HEAD> 
    <TITLE>Práctica 2</TITLE> 
</HEAD> 
<BODY> 
<H1>Práctica 2</H1> 
<P>Éste código HTML ha sido generado mediante 
    instrucciones escritas en lenguaje PHP.</P> 
H<sub>R</sub></BODY> 
</HTML>
```
Al cargar esta página en el navegador se producirá el resultado que se muestra en la figura 1.

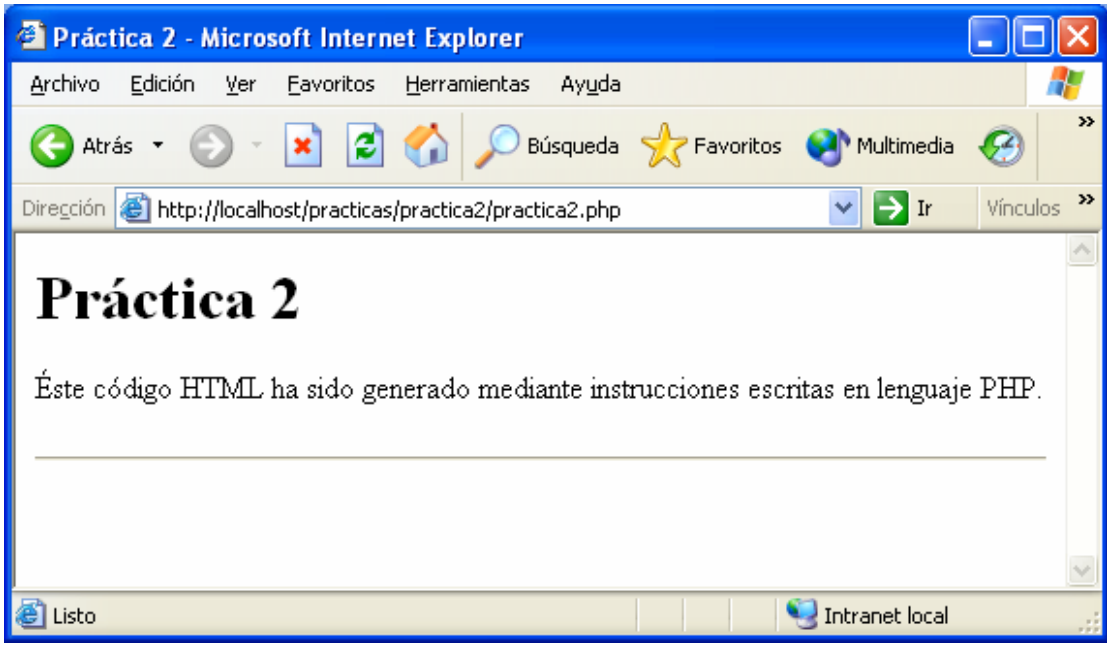

**Figura 1**: página mostrada por el navegador

El procedimiento a seguir es el siguiente:

- 1. Crear un proyecto de nombre practica2
- 2. Crear en el proyecto el fichero practica2.php
- 3. Cargar la página en el navegador escribiendo en la barra de direcciones la url http://localhost/practica2/practica2.php
- 4. Seleccionar Ver > Código fuente y comparar el código HTML de la página con el que aparece arriba. Si no coincide, realizar los cambios oportunos en el fichero practica2.php